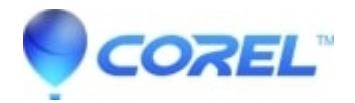

# **[Reveal Codes window is blank in WordPerfect 2021](http://kb.parallels.com/en/129050)**

- WordPerfect Office Suite
- WordPerfect Home & Student

# **Symptoms:**

Reveal Codes window is blank in WordPerfect despite the document having text and/or formatting codes in it. This fix is specific to WordPerfect 2021.

NOTE: If later versions of WordPerfect are released which also rely on Visual Studio 2019 then this article will also apply to those versions.

### **Cause:**

Damaged Microsoft Visual C++ 2019 Redistributable (x86) installed on the Windows system.

# **Resolutions:**

1) Download and install the latest Microsoft Visual C++ 2019 Redistributable (x86) from Microsoft. Use the "x86" download from the following link:

#### **[Visual Studio 2015, 2017, 2019, and 2022](https://docs.microsoft.com/en-us/cpp/windows/latest-supported-vc-redist?view=msvc-170#visual-studio-2015-2017-2019-and-2022)**

Once the redistributable is installed, reboot Windows and retry WordPerfect.

2) If the issue persists, one can force a redraw of the Reveal Codes window as follows. This will make Reveal Codes visible again:

- 1. Right click in Reveal Codes
- 2. Choose "Settings..." from the context menu
- 3. Change the "Show spaces as:" selection.
- 4. Click Apply.
- 5. Change the "Show spaces as:" selection back to the original setting.
- 6. Click OK.

© 1985-2024 Corel. All rights reserved.